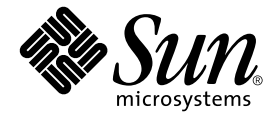

# Sun Fire™ Link 1.1 軟體發行說明

Sun Microsystems, Inc. 4150 Network Circle Santa Clara, CA 95054 U.S.A. 650-960-1300

文件編號:817-2799-10 2003 年 6 月,修訂版 A

請將您對本文件的意見寄到:docfeedback@sun.com

Copyright 2003 Sun Microsystems, Inc., 4150 Network Circle, Santa Clara, California 95054, U.S.A. 版權所有。

Sun Microsystems, Inc. 對本文件所述之產品中的相關科技擁有智慧財產權。特別是,且無限制,這些智慧財產權可包 含一或多項 http://www.sun.com/patents 中列示的美國專利,以及一或多項其他在美國或其他國家的專利或申 請中的專利。

本文件及其相關產品受版權保護,且按照限制其使用、複製、分發、和反編譯的授權許可進行分發。未經 Sun 及其授 權許可頒發機構的書面授權,不得以任何方式、任何形式複製本產品或本文件的任何部分。

協力廠商軟體,包括字型技術,由 Sun 供應商提供許可和版權。

本產品的某些部分從 Berkeley BSD 系統衍生而來,經 University of California 許可授權。UNIX 是在美國和其他國家註 冊的商標,經 X/Open Company, Ltd. 獨家許可授權。

Sun、Sun Microsystems、Sun 標誌、AnswerBook2、docs.sun.com、Java、Java Dynamic Management Kit、JDK、 SunVTS、Solaris、Sun Fire、Sun HPC ClusterTools 及 RSM 均為 Sun Microsystems, Inc. 在美國和其他國家的商標或註冊 商標。

所有的 SPARC 商標都按授權許可使用,是 SPARC International, Inc. 在美國和其他國家的商標或註冊商標。具有 SPARC 商標的產品都基於 Sun Microsystems, Inc. 開發的架構。

OPEN LOOK 和 Sun™ 圖形使用者介面是 Sun Microsystems, Inc. 為其用戶與授權許可持有人開發的。Sun 承認 Xerox 在為電腦行業研究和開發可視或圖形使用者介面方面所作出的先行努力。Sun 以非獨佔方式從 Xerox 獲得 Xerox 圖形 使用者介面的授權許可,該授權許可亦涵蓋實施 OPEN LOOK GUI 且遵守 Sun 的書面許可協議的授權許可持有人。

本資料按 「現有形式」提供,不承擔明確或隱含的條件、陳述和保證,包括對特定目的或非侵害性的商業活動和適用 性的任何隱含保證,除非這種不承擔責任的聲明是不合法的。

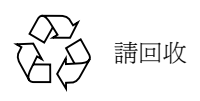

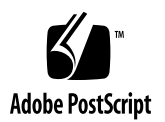

目錄

[軟體需求](#page-4-0) 1

使用 Sun Fire Link 1.1 [軟體配置叢集的方法](#page-6-0) 3

[使用相同方法管理叢集配置](#page-6-1) 3

[將不同變更套用到架構將導致配置資料不一致](#page-6-2) 3

混合叢集的配置必須在 FM [伺服器和所有節點上安裝](#page-7-0) Sun Fire Link 1.1 軟體 4 從 Sun Fire Link 1.0 軟體升級到 [Sun Fire Link 1.1](#page-8-0) 軟體的指示說明 5

在不使用 [Sun Management Center](#page-9-0) 軟體的情況下升級 Sun Fire Link 軟體 6

同時升級 Sun Fire Link 軟體和 [Sun Fire Link](#page-10-0) 補充軟體 7

[值得注意的錯誤](#page-12-0) 9

FM [錯誤](#page-12-1) 9

[Sun MC/FM](#page-15-0) 介面錯誤 12

SunMC/FM [圖形使用者介面錯誤](#page-15-1) 12

Sun MC [介面錯誤](#page-16-0) 13

[SunMC/Sun Fire Link](#page-16-1) 錯誤 13

[RSM](#page-19-0) 錯誤 16

SMS/WCAPP 錯誤 (僅 [Sun Fire 15K/12K](#page-20-0) 系統) 17

SunVTS [偵錯錯誤](#page-20-1) 17

文件資料錯誤 - [Sun Fire Link 1](#page-21-0)8

文件資料錯誤 - [Sun Management Center](#page-23-0) 20

# Sun Fire Link 1.1 軟體發行說明

本文件提供關於 Sun Fire™ Link 軟體的資訊, 其中包括:

- Sun Fire Link 1.1 軟體於其他軟體上的版本要求
- 增補程式需求
- 配置 Sun Fire Link 架構的其他方法
- 升級目前已安裝 Sun Fire Link 1.0 軟體的系統的指示
- 本版次中尚未解決的重大錯誤

## <span id="page-4-0"></span>軟體需求

[表格](#page-4-1) 1 列出 Sun Fire Link 軟體於其他軟體上的各種需求。

注意 **–** 新的資訊 (例如:升級軟體版本編號)也許會在發行後新增至本發行說明中。 請到 http://www.sun.com/products-nsolutions/hardware/docs/Servers 查看本文件。在上述網址的 「Product Documentation」(產品文件資料)一區中,請遵照以下連結進行:Sun Fire Link -> Software Documentation。

<span id="page-4-1"></span>表格 1 軟體需求清單

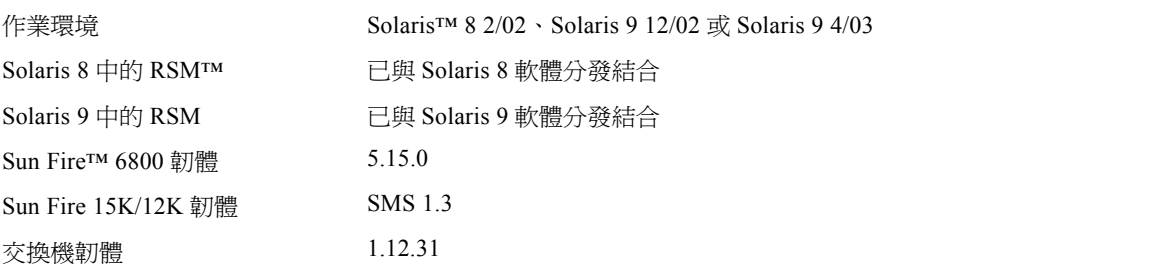

#### 表格 1 軟體需求清單 (接上頁)

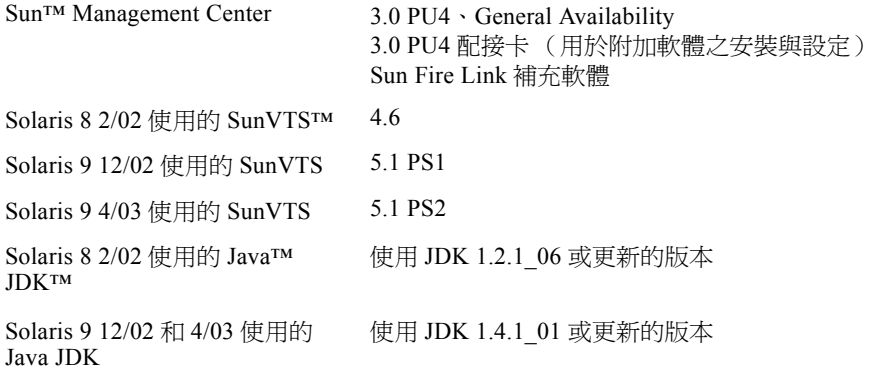

[表格](#page-5-0) 2 列出本發行說明出版後所需的已知各種增補程式。

注意 **–** 若在安裝 CD 上無法獲得[表格](#page-5-0) 2 中的一或多項增補程式,請從 SunSolve 下載。

#### <span id="page-5-0"></span>表格 2 軟體增補程式需求清單

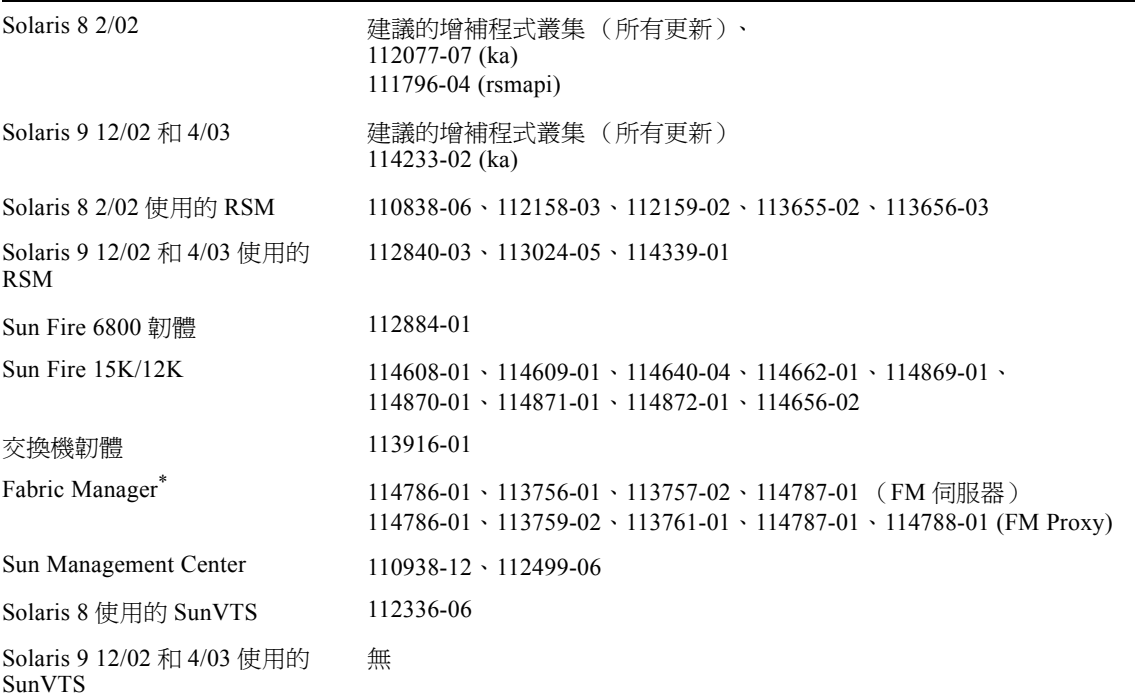

\* 從 Sun Fire Link 1.0 軟體升級所需的 FM 增補程式。這些 FM 增補程式並不適用於新安裝 Sun Fire Link 1.1 軟體上。

# <span id="page-6-0"></span>使用 Sun Fire Link 1.1 軟體配置叢集的 方法

本節將說明使用 Sun Fire Link 1.1 軟體配置叢集的各個重點。

注意 **–** 一個基座不可以將領域分配到一個架構以上。換句話說,一個 Sun Fire 15K/12K 基座無法將其 Sun Fire Link 節點配置到二個或二個以上的不同架構。

### <span id="page-6-1"></span>使用相同方法管理叢集配置

若使用 Sun Management Center 圖形使用者介面 (GUI) 來配置叢集,就應該繼續使用 GUI 來變更您稍後所做的叢集配置。換句話說,即建議您不要使用 FM 指令行介面來變 更 GUI 建立的叢集配置資料。

同理可證,您應該使用 FM 指令行介面來變更由指令行介面配置的叢集內容。此配置的 一致性將可確保叢集使用的連結對映的一致。

注意 **–** 您可以使用 Sun Management Center GUI 或 FM 指令行介面來監視叢集狀態,不 論先前是使用何種方法來配置叢集。

### <span id="page-6-2"></span>將不同變更套用到架構將導致配置資料不一致

若將不同變更套用到現有架構配置中,在重新配置過程中出現的錯誤部分將會導致叢集中 的一個或多個節點的配置資料 (由 FM 伺服器儲存)不一致。請參閱以下範例的說明:

- 由已成功配置之包含二個節點的叢集開始,其包含 testnode1 和 testnode2。
- 嘗試將 testnode3 和 testnode4 新增到該叢集中。您可以編輯 XML 檔或透過 Sun Management Center/FM 主控台的 「Add Node」(新增節點)對話達到以上目的。這 兩個方法都可新增節點到叢集中。
- 假設 testnode3 已成功新增到叢集中,但 testnode4 的新增程序卻因某些原因而失 敗。
- 當 FM 偵測到重新配置程序失敗時,它將會保留重新配置作業開始之前的架構配置資 料。
- 但是,testnode3 RSM 控制器保留的本端配置資料卻已更新爲要新增到叢集的資 料。這就表示 testnode3 裡的配置資料與 FM 伺服器保留的資料不一致。

您辨識與處理此情形的方法須視您是使用 Sun Management Center/FM 主控台或 FM 指 令行介面來執行重新配置而定。以下將個別說明各種情況。

### 使用 Sun MC 執行重新配置失敗

使用 Sun Management Center/FM 主控台時,若您試圖將多重節點或節點和交換機新增 到現有叢集時重新配置作業失敗,將會回報錯誤訊息。發生以上情況時,您必須從 FM 伺服器清除受影響的叢集配置資料,然後再重新移入叢集。以上步驟概要如下:

- 1. 回報重新配置失敗時,請手動重新顯示叢集資料。 這將會提供叢集配置的更新畫面 (如其出現在 FM 伺服器的架構說明)。
- 2. 移除顯示在該叢集中的節點。
- 3. 請修復讓重新配置無法完成的錯誤,或者在下次配置叢集時忽略讓重新配置失敗的節 點。
- 4. 使用「Add Node」(新增節點)對話重新移入叢集和想要的節點,包括原本的節點 (在本範例為 testnode1 和 testnode2)。

#### 使用 FM 指令行介面重新配置失敗

若試圖藉由編輯 XML 檔來重新配置現有叢集,復原步驟就相對簡單的多:

- 1. 回報配置錯誤訊息時,查看錯誤報告找出重新配置過程中發生錯誤的點。
- <span id="page-7-1"></span>2. 若此錯誤是由於 XML 檔的錯誤所造成,請編輯該檔修正錯誤。若此錯誤是由於節點的 硬體錯誤所造成,請換掉該硬碟或刪除 XML 檔中指定該硬體的部分。
- <span id="page-7-2"></span>3. 一但錯誤來源修正完畢後,再次執行 wcfmconf 指令,並使用指定為配置目標的 XML 檔。
- 4. 若 XML 配置檔包含許多錯誤,而您僅修正第一個碰到的錯誤,下次再試圖執行重新配 置時就會因檔案中的其他錯誤而失敗。請重[覆步驟](#page-7-1) 2 [和步驟](#page-7-2) 3 直到重新配置程序完成 為止。

## <span id="page-7-0"></span>混合叢集的配置必須在 FM 伺服器和所有節點上安 裝 Sun Fire Link 1.1 軟體

若您想要配置包含 Sun Fire 6800 和 Sun Fire 15K/12K 系統的叢集,就必須在 FM 伺服 器和叢集上的所有節點上安裝 Sun Fire Link 1.1 軟體。

若您正在使用 Sun Management Center 軟體來管理 Sun Fire Link 叢集,您就必須同時升 級 Sun Fire Link 補充軟體至 3.5 版。您可以使用以下二種方法之一來升級 Sun Fire Link 補充軟體:

- 在已安裝 Sun Management Center 3.0 PU4軟體的系統上,使用 Sun Management Center 3.5 配接卡 script install 在 Sun Management Center 3.0 PU4 環境中安裝並設定 Sun Fire Link 3.5 補充軟體。詳情請參閱 《用於 *Sun Fire 15K/12K* 系統的 *Sun Fire Link* 軟 體安裝指南》。
- 在已安裝 Sun Management Center 3.5 軟體的系統上,使用安裝工具 es-guiinst 和 es-guisetup 來安裝並設定 Sun Fire Link 3.5 補充軟體。詳情請參閱 《*Sun Fire Link* 軟體安裝指南》。

注意 **–** 同時包含 Sun Fire 6800 和 Sun Fire 15K/12K 節點的叢集並不受到 Sun Fire Link 1.0 軟體的支援

# <span id="page-8-0"></span>從 Sun Fire Link 1.0 軟體升級到 Sun Fire Link 1.1 軟體的指示說明

《用於 *15K/12K* 系統的 *Sun Fire Link* 軟體安裝指南》提供了如何在 Sun Fire 15K/12K 系 統上安裝 Sun Fire Link 1.1 軟體的指示說明。這本書這不包含如何準備將已安裝 Sun Fire Link 1.0 軟體的 Sun Fire 6800 系統升級至 Sun Fire Link 1.1 軟體的說明。

本節將說明 Sun Fire Link 軟體升級的二種程序:

- 當 Sun Management Center 軟體不會用來管理 FM 叢集時,將 Sun Fire Link 1.0 軟體升 級至 Sun Fire Link 1.1 軟體。
- 當 Sun Management Center 軟體*會* 用來管理 FM 叢集時,將 Sun Fire Link 1.0 軟體升級 至 Sun Fire Link 1.1 軟體。在此情況下,Sun Fire Link 補充軟體必須升級至 3.5 版。

注意 **–** 若您沒有升級 RSM 驅動程式軟體,您就不需要結束現有架構建立的任何連結。 換句話說,現有叢集可以在沒有升級 FM 軟體套裝軟體的情況下保留被配置的狀態。

## <span id="page-9-0"></span>在不使用 Sun Management Center 軟體的情況下 升級 Sun Fire Link 軟體

若您計劃要透過 FM 指令行介面全面管理 Sun Fire Link 叢集,您就可以藉由新增所需的 FM 增補程式 ([如表格](#page-5-0) 2 所述)輕鬆將 Sun Fire Link 1.0 軟體升級到 1.1 版。以下程序 指出與此升級程序有關的步驟。

注意 **–** 使用 Sun Management Center 軟體管理 Sun Fire Link 1.1 叢集時需要安裝 Sun Fire Link 3.5 補充軟體。如需在 Sun Management Center 環境升級 Sun Fire Link 軟體的相關 程序資訊,請參閱第 7 [頁的 「同時升級](#page-10-0) Sun Fire Link 軟體和 Sun Fire Link 補充軟體」。

### ▼ 升級 Sun Fire Link 1.0 軟體至 1.1 版

1. 停止所有叢集節點上的 RSM Proxy 常駐程式。

#### # **/etc/init.d/wrsm\_proxy stop**

2. 停止 FM 伺服器上的所有架構。

在以下範例中,testfab1 和 testfab2 架構正在執行中。

```
# cd /opt/SUNWwcfm/bin
# ./listfabrics
Retrieving Objects From: //localhost:1099/
Registry Contains 2 Objects
         rmi://localhost:1099/testfab1
         rmi://localhost:1099/testfab2
./stopfabric testfab1 
Found FM at [rmi://localhost:1099/testfab1]
Fabric ìtestfab1î stopped, the FM process may not exit for several seconds
./stopfabric testfab2 
Found FM at [rmi://localhost:1099/testfab2]
Fabric ìtestfab2î stopped, the FM process may not exit for several seconds
```
#### 3. 將所需的 FM 增補程式套用到節點和 FM 伺服器。

所需的增補程式列[於表格](#page-5-0) 2 的 「Fabric Manager」列中。 FM 伺服器增補程式和節點增 補程式已個別列於該表中並依序標示。

4. 在所有叢集節點上啟動 RSM Proxy 常駐程式。

```
# /etc/init.d/wrsm_proxy start
```
5. 啟動在[步驟](#page-9-1) 2 停止的架構。

```
# cd /opt/SUNWwcfm/bin
# ./startfabric testfab1
...
Fabric "testfab1" configured correctly
RMI registry up and running on port 1099
Fabric Manager Started
testfab1 Bound To Registry
# ./startfabric testfab1
Fabric "testfab2" configured correctly
RMI registry up and running on port 1099
...
Fabric Manager Started
...
testfab2 Bound To Registry
```
## <span id="page-10-0"></span>同時升級 Sun Fire Link 軟體和 Sun Fire Link 補充 軟體

若您要將 Sun Fire Link 補充軟體 3.0 版換成 3.5 版,就必須移除並安裝 Sun Fire Link 伺 服器和 Proxy 套裝軟體,而非只是套用最新的 FM 增補程式。以上程序是必須的,因為 新增 Sun Fire Link 3.5 補充套裝軟體的 script 也會自動新增 FM 套裝軟體。

以下程序說明了升級 Sun Fire Link 1.0 軟體至 1.1 版, 以及將 Sun Management Center 3.0 Sun Fire Link 補充軟體替換為 3.5 版的 Sun Fire Link 補充軟體的必要步驟。

注意 **–** 此程序適用於核心 Sun Management Center 軟體仍為 3.0 版,但要使用 3.5 版補 充軟體的特殊安裝情況。如需當核心 Sun Management Center 軟體為 3.5 版時的升級 Sun Fire Link 補充軟體說明,請參閱 《*Sun Fire Link* 軟體安裝指南》。

- ▼ 在 Sun Management Center 3.0 環境下升級 Sun Fire Link 1.0 軟體至 1.1 版
	- 1. 停止所有叢集節點上的 RSM Proxy 常駐程式。

```
# /etc/init.d/wrsm_proxy stop
```
2. 停止 FM 伺服器上的所有架構。

在以下範例中,testfab1 和 testfab2 架構正在執行中。

```
# cd /opt/SUNWwcfm/bin
# ./listfabrics
Retrieving Objects From: //localhost:1099/
Registry Contains 2 Objects
         rmi://localhost:1099/testfab1
         rmi://localhost:1099/testfab2
./stopfabric testfab1 
Found FM at [rmi://localhost:1099/testfab1]
Fabric "testfab1" stopped, the FM process may not exit for several seconds
./stopfabric testfab2 
Found FM at [rmi://localhost:1099/testfab2]
Fabric "testfab2" stopped, the FM process may not exit for several seconds
```
3. 使用 pkgrm 移除節點和 FM 伺服器上的所有 FM 套裝軟體。

在叢集節點上:

# **pkgrm SUNWwcfms SUNWrsmpr SUNWrsmpu**

在 FM 伺服器上:

```
# pkgrm SUNWwcfms SUNWwccmn SUNWwcfmr SUNWwcfmu
```
4. 使用 pkgrm 移除節點、FM 伺服器、和 Sun Management Center 主控台上的所有補充 套裝軟體。

在叢集節點上:

#### # **pkgrm SUNWswrsm**

在 FM 伺服器上:

# **pkgrm SUNWeswcx SUNWeswfm**

在 Sun Management Center 伺服器上:

# **pkgrm SUNWswsrv SUNWwhelp**

在 Sun Management Center 主控台上:

# **pkgrm SUNWeswci**

- 5. 套[用表格](#page-5-0) 2 內所有必要的 Sun Management Center 增補程式。
- 6. 使用 Sun Management Center 3.5 配接卡 script 來安裝 FM 軟體和 Sun Management Center 3.5 補充套裝軟體。

如需使用 Sun Management Center 3.5 配接卡 script 的指示說明,請參閱 《用於 *Sun Fire 15K/12K* 系統的 *Sun Fire Link* 軟體安裝指南》。

注意 **–** 在 Sun Fire Link 模組的 Sun Management Center 設定期間,您將被要求指定架構 資料儲存的目錄。若您想要繼續使用升級前所建立的架構配置,請確認指定的目錄與其 他架構使用的目錄相同。

7. 重新啟動在[步驟](#page-11-0) 2 停止的架構。

## <span id="page-12-0"></span>值得注意的錯誤

### <span id="page-12-1"></span>FM 錯誤

下列的錯誤列於類別 / 子類別 wildcat/fm 下。

#### Solaris 增補程式遺失造成 RSM Proxy 核心轉儲 [ 錯誤 ID 4719746]

RSM Proxy 所需的增補程式列於[表格](#page-5-0) 2。若增補程式遺失,嘗試配置 Sun Fire Link 叢集 也許會導致計算節點上的核心轉儲。

解決方法 / 復原:確認已在配置叢集前新增所有列於[表格](#page-5-0) 2 的 RSM 增補程式。

#### 當基座在同一分割區內擁有多重節點時, 嘗試從 Sun Fire 15K/12K 基座移除節點 也許 會失敗 [ 錯誤 ID 4856525]

當 Sun Fire 15K/12K 基座已在同一分割區配置一個或多個節點時,若其他基座在相同分 割區沒有多重節點,則嘗試從分割區移除下一個到最後一個節點將會失敗。

若基座的多重節點皆被配置到相同分割區,就需要建立記憶體對映別名,也因此導致此 問題的發生。別名作業可單獨由每個分發多重節點至一般分割區的基座來完成。當您移 除分割區的所有基座節點但只留下一個時,就無法使用為此基座建立的別名作業。請參 閱以下範例:

■ 啟動包含以下三個節點的分割區:

xc1-a, xc1-b, xc2-a

其中 xc1 和 xc2 是二個 Sun Fire 15K/12K 系統。

■ 若從分割區移除 xc1-a 或 xc1-b,就無法使用 xc1 的記憶體對映別名作業。

但是,若該分割區包含二個或二個以上可分發多重節點的基座,為其他基座建立的記憶 體對映別名作業將會替補第一個基座遺漏的別名作業,好繼續使用此分割區。請參閱以 下範例:

■ 啟動包含以下四個節點的分割區:

xc1-a, xc1-b, xc2-a, xc2-b

■ 若要從分割區移除 xc1-a或 xc1-b,為基座 xc2建立的別名作業將會提供整個分割區 可用的有效記憶體對映別名作業,好繼續執行此分割區。

解決方法 / 復原:以下程序將說明如何在一基座為分割區內僅有的多重節點基座時,將 Sun Fire 15K/12K 基座分發至基座的節點數量減少為 1:

- 1. 在分割區的多重節點基座上,從該分割區移除所有基座節點。
- 2. 新增回您要包含在分割區中的節點。

例如,若您的分割區包含 xc1-a、xc1-b 和 xc2-a,其中 xc1 和 xc2 是二個 Sun Fire 15K/12K 系統,而您只要您的分割區包含 xc1-a 和 xc2-a 節點,請執行以下步驟:

- 1. 從分割區移除 xc1-a 和 xc1-b。
- 2. 新增 xc1-a 回分割區。

#### 移除 RSM Proxy 套裝軟體無法停止相關的 Proxy 處理 [ 錯誤 ID 4762511]

若沒有先停止 Proxy 處理就移除 RSM Proxy 套裝軟體 (SUNWrsmpr 和 SUNWrsmpu), Proxy 處理將繼續進行。意即移除 Proxy 套裝軟體並無法停止 Proxy 處理。

解決方法 / 復原:使用 wrsm\_proxy stop 停止處理作業,再移除套裝軟體。

#### # **/etc/init.d/wrsm\_proxy stop**

若在 RSM Proxy 停止前已移除套裝軟體,請使用 kill -9 強迫停止處理作業。

#### 在作用中的 FM CLI 處理期間按 CTRL-C 會刪除架構實例 [ 錯誤 ID 4744208]

在 FM CLI 處理執行期間按 CTRL-C 將會刪除相關架構,使其停留在未完成狀態。它也 可能會刪除 RMI 記錄,而使所有執行中的架構失效。

#### 移除 SUN MC 同時也會移除 SUNWwccmn 套裝軟體 [ 錯誤 ID 4824529]

Sun Management Center es-uninst 工具會自動從系統控制器移除 SUNWwccmn 套裝軟 體。此套裝軟體包含 Sun Fire Link 軟體必要的軟體。在 SMS 1.3 環境中,若 SUNWwccmn 套裝軟體沒有出現在系統控制器上,將無法重新啓動 wcapp,淮而導致 SMS 1.3 執行失敗。

解決方法 / 復原:若已從系統控制器移除 SUNWwccmn 套裝軟體,請使用 pkgadd 在系 統控制器重新安裝此套裝軟體。SUNWwccmn 套裝軟體可在 Sun Fire Link 軟體的分發 CD 中找到。詳情請參閱 《用於 *Sun Fire 15K/12K* 系統的 *Sun Fire Link* 軟體安裝指南》。

#### 在停止已停滯的架構前就先刪除該架構導致 killfabrics 和 listfabrics 無法使用 [ 錯誤 ID 4753317]

停滯 (zombie) 架構是在未完成狀態下就停止的架構 (即尚未從 RMI 記錄中移除)。這 通常是發生錯誤所致。若嘗試刪除停滯架構,killfabrics 和 listfabrics 指令將 隨之無法使用。

解決方法 / 復原:若要成功刪除停滯架構,請重新啓動該架構、停止該架構、然後再刪 除該架構。例如,若該停滯架構名為 testfab,請輸入以下文字:

- # **cd /opt/SUNWwcfm/bin**
- # **./startfabric testfab**
- # **./stopfabric testfab**
- # **./deletefabric tesfab**

注意 **–** 若重新啟動該架構,但沒有停止它,您就可以恢復監視和管理該架構。

## <span id="page-15-0"></span>Sun MC/FM 介面錯誤

下列的錯誤列於類別 / 子類別 sunmc\_sfl/fm\_api 下。

#### 當叢集節點中斷連線時 Sun MC 更新連結狀態顯示緩慢 [ 錯誤 ID 4644785]

若叢集節點在連結狀態顯示於 「Fabric Details」 (架構細節)視窗時中斷連線,Sun Management Center 主控台也許無法自動更新受影響的連結狀態,時間可能長達 1 小時 或更久。除此之外,若叢集節點已修復,且也已重新建立連結,「Fabric Details」(架 構細節)畫面也許仍會持續顯示連線狀態為中斷。

解決方法 / 復原:手動重新顯示狀態資訊。

### <span id="page-15-1"></span>SunMC/FM 圖形使用者介面錯誤

下列的錯誤列於類別 / 子類別 sunmc\_sfl/fm\_gui 下。

#### 路由屬性視窗的資料遺失 [ 錯誤 ID 4771419]

在顯示 「Fabric Details」(架構細節)的路由屬性時,表格的 「To」和 「From 」 欄位 內的部分資料也許會遺失。

#### Fabric Details 視窗右側沒有出現捲動軸 [ 錯誤 ID 4856536]

「Fabric Details」(架構細節)視窗的「Chassis & Links perspective」(基座&連結透視 圖)之大圖示視區並不包括捲動軸。當影像大於 「Fabric Details」(架構細節)視窗時 應該會出現捲動軸,以檢視大型分割區中的所有節點。

解決方法 / 復原:從大圖示視區變更為小圖示視區。捲動軸將會出現。然後再變更回大 圖示視區。捲動軸此時並不會消失。

注意 **–** 從大圖示的 「Chassis & Links perspective」(基座 & 連結透視圖)切換至 「Nodes & Routes perspective」(節點 & 路由透視圖)將會出現捲動軸。但是,變更回  $\ulcorner$  Chassis & Links perspective  $_1$  (基座 & 連結透視圖)時捲動軸將會消失。

### Fabric Details 視窗的 Chassis and Links Perspective 可能會出 現空白的灰色方塊 [ 錯誤 ID 4856884]

在 Sun Management Center 「Fabric Details」視窗的 「Chassis and Links perspective」 (基座 & 連結透視圖)中,可能會在以下幾種情況出現空白的灰色方塊:

- 將交換機加入新建立的分割區物件前
- 取消配置架構時從單一分割區刪除最後的交換機後

解決方法 / 復原:忽略空白的灰色方塊。若已將交換機加入分割區,該灰色方塊將會包 含交換機圖案。

## <span id="page-16-0"></span>Sun MC 介面錯誤

下列的錯誤列於類別 / 子類別 sunmc\_sfl/sunmc\_api 下。

#### Fire Link 互聯架構名稱在新架構載入時不會更新 [ 錯誤 ID 4771624]

若您卸載並停止架構,然後再使用其他名稱載入其他架構,Sun Management Center 主 控台視窗顯示的 SFL 物件圖示將會保留已移除架構的名稱。 「Fabric」(架構)圖示標 籤將會顯示新架構的名稱。

解決方法 / 復原:在卸載並停止您要更換的架構後,刪除其對應的組合物件。

### <span id="page-16-1"></span>SunMC/Sun Fire Link 錯誤

下列的錯誤列於類別 / 子類別 sunmc\_sfl/other 下。

### 使用 Manage XML Configurations 選項套用 XML 檔至新架構時 產生無效錯誤訊息 [ 錯誤 ID 4855354]

您可以使用 Sun Management Center 主控台的 「Manage XML Configurations」(管理 XML 配置)選項來開啟 XML 檔進行編輯或套用其包含的配置資料至未配置的架構。 未配置架構 一詞表示已建立並啟動,但尚未包含任何成員資料 (如計算節點的說明) 的架構。

注意 **–** XML 檔可以在未連結到未配置架構的情況下開啟進行編輯。但是,若該檔將用 於配置架構,就必須先建立並啟動該架構。詳情請參閱本發行說明第 18 [頁的 「使用](#page-21-1) [Manage XML Configurations](#page-21-1) 選項匯入預先配置的 XML 檔時需要指示 [ 錯誤 ID [4841740\]](#page-21-1)」。

選取 「Manage XML Configuration」(管理 XML 配置)選項時將會顯示兩個對話視 窗。使用中的視窗為 「Error」(錯誤),而未使用的視窗則為 「Configuration」(配 置)。 「Error」(錯誤)視窗包含以下訊息:

Getting FM Info Values

新建立的架構尚未包含架構資料時就會產生此訊息。請忽略此訊息並匯入 XML 配置檔 (如以下 「解決方法 / 復原」一節所述)。

解決方法 / 復原:以下步驟將說明如何跳過無效的錯誤訊息,並完成將 XML 檔內的架 構資料套用到空白架構中的方法。

- 1. 按 「Error」(錯誤)對話視窗上的 「Ok」(確定)鈕。 這將會關閉「Error」(錯誤)視窗,使「Configuration」(配置)視窗成為使用中的視 窗。
- <span id="page-17-0"></span>2. 在 「Configuration」(配置)對話視窗的 「Look In」(搜尋)欄位中,輸入包含要匯 入之 XML 配置檔目錄的完整路徑, 然後按 Return。 包含在指定目錄的檔案捲動清單將會出現在捲動視窗中。
- <span id="page-17-1"></span>3. 選取您要匯入的 XML 配置檔。其名稱會顯示在 「File Name」(檔案名稱)一欄中。

注意 **–** 您必須 在[步驟](#page-17-0) 2 中按 Return,然後再依[步驟](#page-17-1) 3 所述選取想要的 XML 檔。請勿 略過捲動清單並直接在 「File Name」(檔案名稱)欄位中手動輸入名稱。您這樣做將 無法開啓檔案。

4. 按 「Open」(開啓)鈕開啓選取的檔案。

這將在檢視區中顯示選取檔案的內容。若要變更檔案內容,您可以在這裡編輯檔案。若 要使用檔案內容來配置架構,請至[步驟](#page-17-2) 5。

<span id="page-17-2"></span>5. 按 「Confiqure」(配置) 鈕將 XML 檔內容套用到架構。

#### 進行連結時的節點錯誤可能會凍結 Sun MC 主控台和 Fabric Details 視窗 [ 錯誤 ID 4857941]

若一節點在已配置叢集、但尚未成功連線所有連結之前失效,Sun Management Center 主控台和「Fabric Details」(架構細節)視窗也許會凍結。

解決方法 / 復原:若在建立分割區時節點失效,且 「Add Node」(新增節點)對話的 「Cancel」(刪除)鈕也無法使用時,請執行以下步驟:

1. 使用 stopfabric 指令和 -f 選項來停止架構。在以下範例中,被停止的架構名為 testfab。

# **/opt/SUNWwcfm/stopfabric -f testfab**

2. 重新啟動被停止的架構。

#### # **/opt/SUNWwcfm/startfabric testfab**

您現在可以從 Sun Management Center 主控台恢復架構管理。

### FM 將連結資料分置等級 l 的要求當成連結資料分置等級 2 來進 行,但 Sun MC 主控台卻將其顯示為等級 1 [ 錯誤 ID 4858050 和 4836295]

若選取 Sun Fire Link 交換機配置的資料分置等級 1,該資料分置等級會自動升級至 2, 但此變更並不會反應至 「Fabric Details」 (架構細節)視窗中。

解決方法 / 復原:*請勿* 在任何包含交換機的 Sun Fire Link 配置中指定資料分置等級 1。 資料分置等級 1 並沒有 受到任何以交換機為主的 Sun Fire Link 配置的支援。

#### 選取 Manage Registered Nodes 對話方塊時也許不會出現 [ 錯 誤 ID 4855259]

若您從 Sun Management Center 「Fabric Details」 (架構細節)視窗的架構圖示按右鍵出 現的蹦現式視窗中選取「Manage Registered Nodes」(管理已登錄節點),並不會出現 「Manage Registered Nodes」(管理已登錄節點)對話方塊。

解決方法 / 復原:使用 「Fabric」 (架構) 功能表 \* 選取 「Manage Registered Nodes」 (管理已登錄節點)選項。

#### FM 指令行介面的線上說明手冊沒有說明所有的指令選項 [ 錯誤 ID 4863803]

FM 指令行介面 (CLI) 的線上說明手冊並未包含完整的指令行選項說明。

解決方法 / 復原:如需 FM CLI 指令與其相對選項的詳細說明,請參閱 《*Sun Fire Link Fabric* 管理指南》的附錄 A。

### <span id="page-19-0"></span>RSM 錯誤

下列的錯誤列於類別 / 子類別 wildcat/rsm 下。

### wrsmd DLPI 驅動程式並不支援 RIP 和 / 或 RDISC [ 錯誤 ID 4826368 和 4830425]

在 Solaris 9 Update 2 系統上的 in.routed 常駐程式執行期間,若因為發生阻礙而導致 許多衝突發生,相關的 wrsmd 介面就會被列為 sick 然後 broken,時間大約 40 秒。

解決方法 / 復原:將以下項目加入 /etc/gateways 檔案:

if=wrsmd0 no\_rip no\_rdisc

除此之外,您也可以將以下項目加入 /etc/gateways 檔案:

if=wrsmd0 passive

#### kstat 顯示錯誤的 free\_cmmu\_entries 值 [錯誤 ID 4850691]

沒有在使用 wrsm 時,由 kstat 回報的 free\_cmmu\_entries 值*應為* 256 頁,少於系 統總記憶體容量。此值代表可以建立的最大區段容量。但相反地, free\_cmmu\_entries 值被回報為 5 頁,少於總記憶體。此錯誤顯示的可分配最大區 段容量比實際上可分配的大小還要多。

解決方法 / 復原:若要確認實際最大區段容量,從 kstat 回報的 free cmmu entries 值減掉 251。

### <span id="page-20-0"></span>SMS/WCAPP 錯誤 (僅 Sun Fire 15K/12K 系統)

下列的錯誤列於類別 / 子類別 sms\_starcat/wcapp 下。

#### wcapp 回報授權錯誤之不正確的錯誤代碼 [ 錯誤 ID 4834708]

wcapp 使用 SC Illegal Argument 錯誤代碼指出其抓到的所有例外事項,也包括授 權錯誤。換句話說,若您使用 SC Illegal Argument 代碼並已確認沒有使用任何不 正當的引數,請檢查是否有發生授權錯誤 - 即輸入錯誤的使用者或密碼資訊。

注意 **–** 若使用 XML 配置檔來定義架構,請檢查節點回報錯誤的 XML 配置檔的使用者 與密碼欄位內容。舉例來說,確認位於 <host\_user> </host\_user> 欄位中的使用 者名稱為 /etc/group/sfladmin 群組的成員之一。除此之外,也驗證使用者密碼是 否已正確指定至節點的 <host\_password> </host\_password> 欄位中。

#### 僅能辨識列於 dmn*X*adm 群組的第一個使用者名稱 [ 錯誤 ID 4834867]

wcapp 路徑語法的錯誤導致無法辨識列於任何領域之 /etc/group/dmn*X*adm SC 領域 管理群組第一個名稱之後的任何使用者名稱。舉例來說,若 user1 和 user2 皆爲 dmnaadm 的成員,就僅有 user1 會通過認證且可登錄領域 a。若 user2 試圖要登錄 領域,授權將會失敗。

解決方法 / 復原:編輯 /etc/group,將要使用的使用者名稱移到 dmn*X*adm 群組的第 一個位置。

### <span id="page-20-1"></span>SunVTS 偵錯錯誤

下列的錯誤列於 diag/sunvts\_tests\_hese 類別 / 子類別下。

#### wrsmtest 多重實例同時傳輸時導致 SunVTS 測試失敗 [ 錯誤 ID 4717601]

同時在二個以上的叢集節點執行 wrsmtest 會導致 SunVTS 執行失敗。.

解決方法 / 復原:一次僅在一個叢集上執行一個 wrsmtest 實例。

## <span id="page-21-0"></span>文件資料錯誤 - Sun Fire Link

下列的錯誤列於類別 / 子類別 wildcat/doc 下。

### <span id="page-21-1"></span>使用 Manage XML Configurations 選項匯入預先配置的 XML 檔 時需要指示 [ 錯誤 ID 4841740]

Sun Management Center 主控台的 「Fabric Details」視窗包含一個名為 「Manage XML Configurations」(管理 XML 配置)的功能表選項。. 您可以使用此選項開啟 XML 檔來 編輯或套用其內含的任何配置資料至尚未配置的架構。使用此選項的指示並未說明於 《*Sun Fire Link Fabric* 管理指南》。

注意 **–** 未配置架構 一詞表示已建立並啟動,但尚未包含任何成員資料 (如計算節點的 說明)的架構。

XML 檔可以在未連結到未配置架構的情況下開啓進行編輯。但是,若該檔將用來配置 架構,就必須先建立並啓動該架構( 如以下的「 解決方法 / 復原 」 一節所述 )。

解決方法 / 復原:以下步驟將說明如何使用 「Manage XML Configurations」(管理 XML 配置)選項。

1. 若您要使用 XML 檔來配置架構,請使用 FM 指令 createfabric 和 startfabric 來建立並啟動要使用的架構。

# **cd /opt/SUNWwcfm/bin**

- # **./createfabric** 架構名稱
- # **./startfabric** 架構名稱

注意 **–** 建立的架構名稱必須符合指定於 XML 檔中的 <fname> 標籤內的值。

2. 使用 Sun Management Center 主控台載入架構的 FM 代理程式模組。「載入 FM 代理 程式模組」的說明於 《*Sun Fire Link Fabric* 管理指南》中有詳細的指示。

3. 在 「Fabric Details」視窗中, 在架構圖示上按右鍵, 並從顯示的下拉式功能表或直接 從 「Fabric」(架構)功能表選擇 「Manage XML Configurations」(管理 XML 配置) 選項。

此時將會顯示以下無效錯誤訊息。

Getting FM Info Values

這是因為 Sun Management Center/FM 介面發現空白架構後的錯誤所致。詳情請參閱[第](#page-16-1) 13 頁的 「[SunMC/Sun Fire Link](#page-16-1) 錯誤」錯誤 ID 4855354。您可以放心忽略此錯誤訊息。

4. 按下 「Error」(錯誤)對話視窗中的 「Ok」(確定)鈕。

這將會關閉「Error」(錯誤)視窗,使 XML 「Configuration」(配置)對話成為使用 中的視窗。

<span id="page-22-0"></span>5. 在 「Configuration」(配置)對話視窗的 「Look In」(搜尋)欄位中,輸入包含要匯 入之 XML 配置檔目錄的完整路徑,然後按 Return。

包含在指定目錄的檔案捲動清單將會出現在捲動視窗中。

<span id="page-22-1"></span>6. 選取您要匯入的 XML 配置檔。其名稱會顯示在 「File Name」(檔案名稱)一欄中。

注意 **–** 您必須 在[步驟](#page-22-0) 5 中按 Return,然後再依[步驟](#page-22-1) 6 所述選取想要的 XML 檔。請勿 略過捲動清單並直接在 「File Name」(檔案名稱)欄位中手動輸入名稱。您這樣做將 無法開啓檔案。

7. 按 「Open」(開啓)鈕開啓選取的檔案。

這將在此視窗的文字區中顯示選取檔案的內容。此時您可以編輯 XML 檔 (若有需要的 話)。若您要儲存變更到新的 XML 檔,按 「Save As」(另存新檔) 鈕並輸入新的檔 名。若要使用 XML 檔的內容來配置架構,請至[步驟](#page-22-2) 8。

注意 **–** 如需 XML 配置檔的範例,請參閱 《*Sun Fire Link Fabric* 管理指南》的附錄 B。 附錄 B 同時也說明了用於 Sun Fire Link XML 配置檔的 DTD。

<span id="page-22-2"></span>8. 按 「Configure」(配置) 鈕套用 XML 檔的內容至架構。

#### 文件資料漏載連結資料分置限制資訊 [ 錯誤 ID 4836295]

在所有配置中 (除了三個節點直接連結雙控制器),FM 總是使用連結資料分置等級 2。三節點直接連結雙控制器配置需要使用連結資料分置等級 1。

雖然可以透過 Sun Management Center/FM 主控台的 「Create Partition」(建立分割區) 對話、或是 XML 配置檔來指定連結資料分置等級 1,但 FM 仍會忽略此指定並採用連 結資料分置等級 2。

解決方法 / 復原:假設所有連結資料分置為等級 2,除非該分割區為三個節點直接連結 雙控制器。

注意 **–** FM 將不會通知您已採用等級 2 的連結資料分置,而是要求等級 1 的資料分置。 同時該分割區的連結狀態回報也將顯示為連結資料分置等級 1。

#### 建立連結狀態變更自動通知的程序包含錯誤參照 [ 錯誤 ID 4864760]

《*Sun Fire Fabric* 管理指南》的第十章說明如何在連結狀態變更時設定自動產生電子郵 件訊息的二種方法。

第一種方法 - 使用 Sun Management Center 警報處理器 - 包含以下的錯誤說明:

- 步驟 2 指出的 「Fabric Details」(架構細節)視窗是錯的,應該是 「Node Details」 (節點細節)視窗,其位於「Hardware」(硬體) -> 「WCI WRSM」 -> 「Wnode」 -> 「Rsm Info」(Rsm 資訊)。
- 步驟 3 指出的 「 在 「 Link 」 ( 連結 ) 表中,選擇資料屬性格 ... 」是錯的, 應該是 「在 「Link」(連結)表中,選擇連結狀態欄」。

### <span id="page-23-0"></span>文件資料錯誤 - Sun Management Center

下列的錯誤列於類別 / 子類別 sunmc\_starcat/doc 下。

### 不相容的 IP 名稱解析法導致名稱解析失敗 [ 錯誤 ID 4860801]

使用 Sun Management Center 3.5 配接卡 script 在 Sun Fire 15K/12K 系統的領域子集上安 裝並設定 Sun Fire Link 3.5 補充軟體時,將會發生主機名稱解析錯誤。發生錯誤的原因 是因為配接卡 script 配置 Sun Fire Link 補充軟體使用其他的名稱解析法,而非 Sun Management Center 3.5 核心軟體使用的方法。意即,若部分領域已使用配接卡 script 安 裝 Sun Fire Link 3.5 補充軟體而有些沒有,名稱解析將無法在系統執行。

上述錯誤將產生以下的主控台錯誤訊息:

cannot communicate with agent process

以下訊息將會寫入平台日誌:

error May 08 15:00:26 platform Config-ReaderStarcat : topologyRoot resolveHostName failed. invalid command name "resolveHostName"

> 解決方法 / 復原:升級 Sun Management Center 核心軟體至 3.5 版。這將允許 Sun Fire Link 3.5 補充軟體使用與 Sun Management Center 核心軟體相同的主機名稱解析程序。